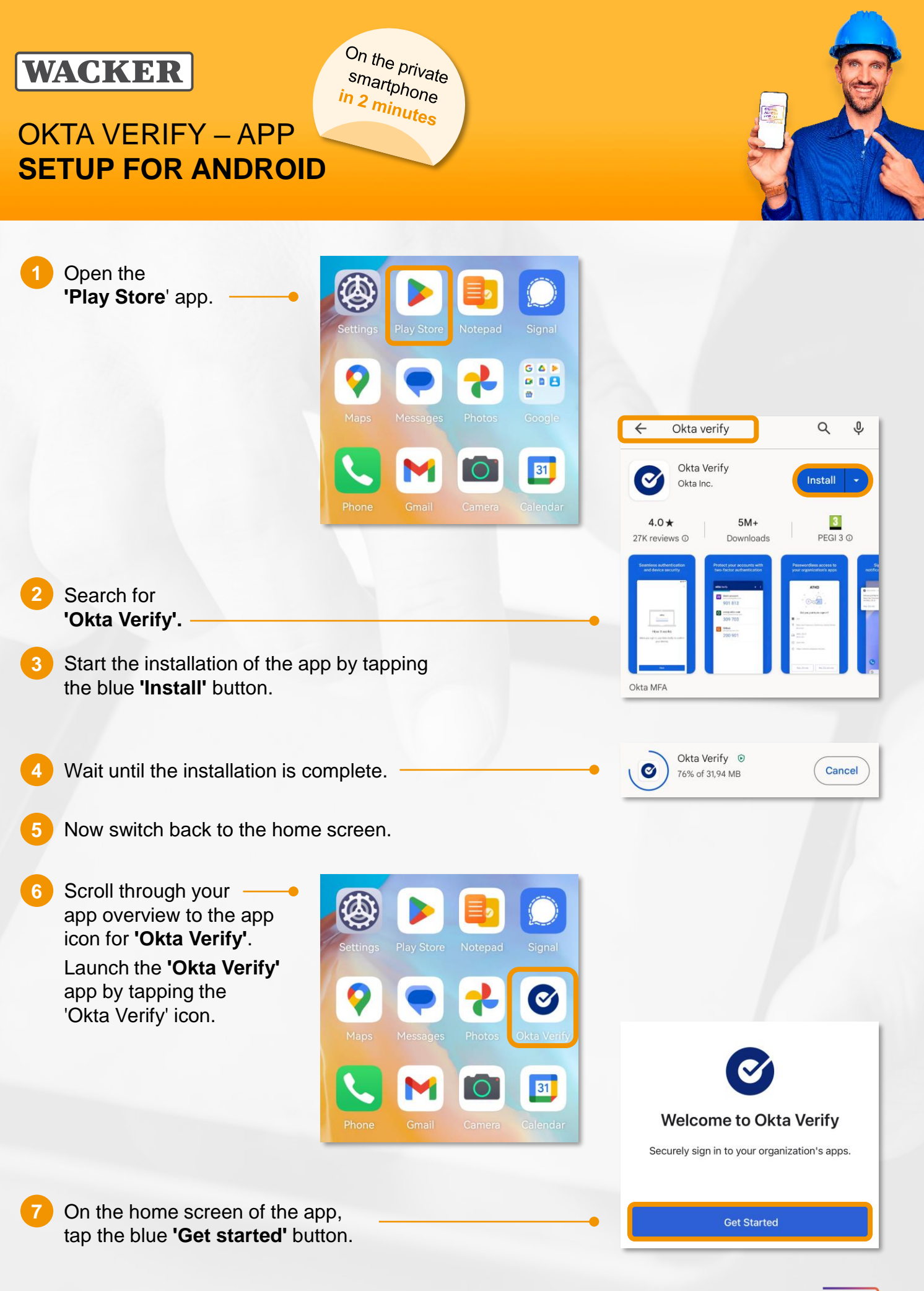

**DIGITAL ACCESS FOR ALL** wout the would be<br>Healvour Own Davi

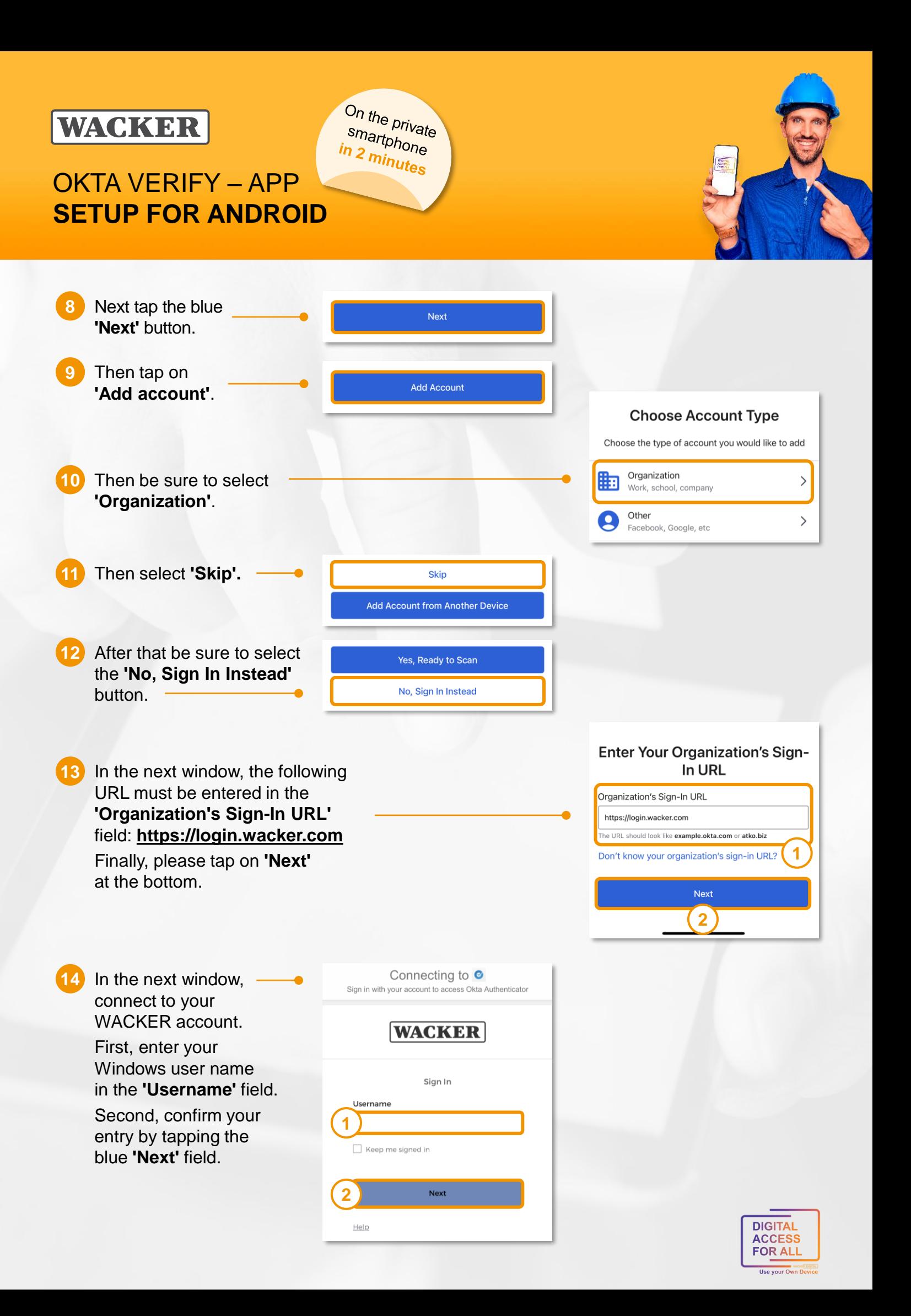

#### On the private **WACKER** smartphone<br><mark>n 2 min</mark> in 2 minutes OKTA VERIFY – APP **SETUP FOR ANDROID** Sign in with your account to access Okta Authenticator **15** In the following window, verify your password. First, enter your Windows password **WACKER** in the **'Password'** field. Secondly, confirm the entry by tapping on the blue '**Verify'** field. A Verify with your password  $\circledR$ Password **1** a. 16 In the final step, Enable you can still **2** Verify 'activate biometrics' Not Now for the 'Okta Verify' app. To do this, tap the blue **'Enable'** button. **Congratulations! 17**  $\circledcirc$ You have successfully installed the **'Okta Verify' Account Added** app and added your WACKER account. Now you can use your smartphone conveniently, quickly You can now securely sign in to your organization's and easily for verification at approved Wacker services. apps. **Note:** login.wacker.com In **'Okta Verify'** you will see your account  $\overline{\phantom{0}}$ and a 6-digit code that changes regularly.  $\bullet$

This code serves as a fallback solution for verification if there is no internet connection.

### How to get to **Launchpad for Me**?

- Go to [https://www.wacker.com/.](https://www.wacker.com/)
- Scroll all the way down the page to "Portals & Login".
- Here you can find the link to the "Launchpad for Me".

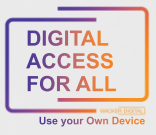

Launch Dashboard [Z]

# **WACKER**

# OKTA VERIFY – APP **SETUP FOR ANDROID**

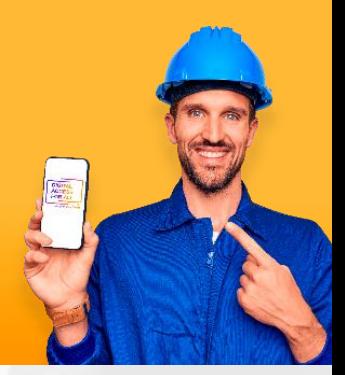

#### **Tipp:**

Do you want to access **Launchpad for Me** conveniently via your own app?

On the private

smartphone<br><mark>'n 2 mi<sub>n</sub></mark> in 2 minutes

Then SAP Mobile Start is the right app for you.

- ▶ To do this, log in to Launchpad for Me on a second device.
- Go to the "User Actions Menu" on the top right via > Settings to > Application "SAP Mobile Start".
- ▶ Here you will find both a QR code for installation (IOS and Android) and one for one-time registration:

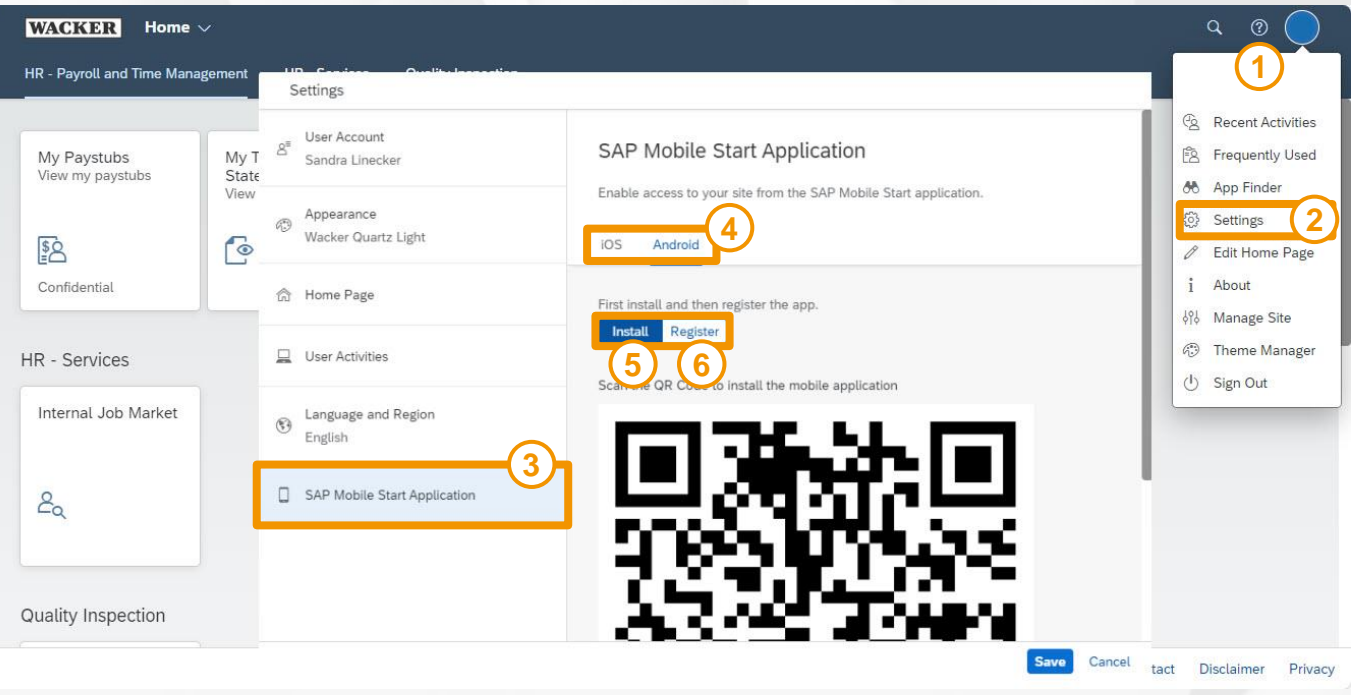

- ▶ Once you have successfully completed these steps, the SAP Mobile Start app will be available on your smartphone and you can easily access Launchpad for Me.
- ▶ Official SAP Guide: SAP Mobile Start User Guide

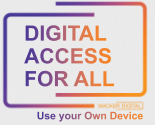